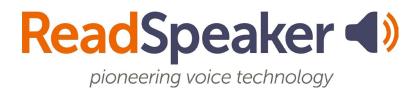

ReadSpeaker webReader v3.6 Accessibility Keys, 25 August 2022

## webReader Keyboard Accessibility

More information on access keys can be found in the Help tool, which can be accessed from the webReader toolbar or using Modifier + I. Access keys are activated with modifier keys, which differ depending on the browser and operating system used, see <a href="https://en.wikipedia.org/wiki/Access\_key">https://en.wikipedia.org/wiki/Access\_key</a>. Access keys do not need to be capital letters. Depending on the implementation of webReader, some features might not be activated.

When the user has set focus on the player, **tab/shift+tab** can be used to navigate and the **enter key** to activate a certain button or option.

| To access a feature, use Modifier + Access Key                                                                               | Access Key |
|----------------------------------------------------------------------------------------------------|------------|
| Listen button: put focus on Listen button                                                                                    | К          |
| Start reading: put focus on player and start the reading                                                                     | L          |
| <b>Stop button</b> : put focus on the stop button                                                                            | Х          |
| <b>Move Listen button</b> : put focus on the drag handle of the Listen button, player, and toolbar (LMSs only, not all LMSs) | U          |
| <b>Pop-up Control Panel</b> : put focus on the first button on the pop-up control panel (usually the Pause button)           | С          |
| Open/close toolbar                                                                                                    | 1          |
| Settings                                                                                                    | S          |
| Reading Language (toolbar must be open, to choose a language)                                                                | R          |
| Click and Listen                                                                                                    | н          |
| Enlarge Text                                                                                                    | E          |
| Text Mode                                                                                                    | V          |
| Page Mask                                                                                                    | M          |
| <b>±</b> Download mp3                                                                                                    | D          |
| Help                                                                                                    | ı          |